## **ONLINE SEARCH OF SOCIAL SCIENCE LITERATURE\***

in the CSA databases provided by the UC Davis Library

by Barbara Sommer (*basommer@ucdavis.edu*), May 2006

**Problem description:** Some junior high school teachers are concerned about their students' almost obsessive preoccupation with clothing and appearance. How general is this situation? What do we know about clothes and adolescents? Is there any scientific research on the subject?

They ask you to search the social science literature on the topic.

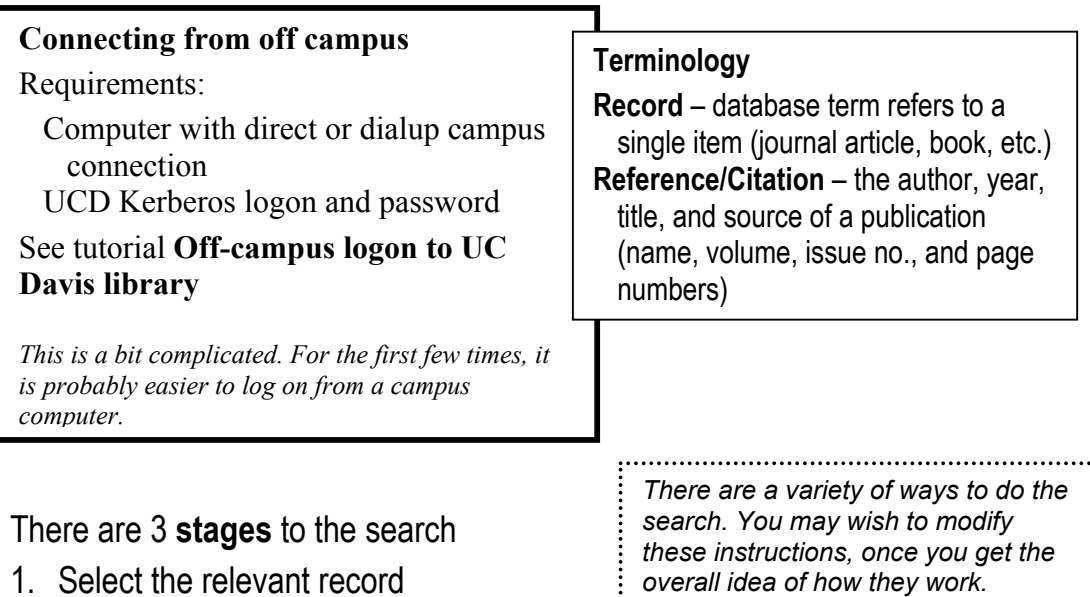

- 2. Record the reference in APA style.
- 3. Obtain the call number in order to locate the article, or download the full text article, when available.

## **Starting out**

This self-guiding tutorial is designed for you to do at your own pace. Have this print copy in hand and plan on spending at 30-45 minutes logged on to the Internet. **Don't skip steps.**

*The computer program is fairly forgiving. Don't panic -- use the Back button to return to an earlier stage in your search. If you close the browser, use the top menu History or Go to get back into the search.*

- 1. Before beginning the search, open a new **Word** (or text) document to keep on your desktop. You will need to access it later for pasting in the citations for your reference list.
- 2. **Connecting to the Social Science database**

 <sup>\*</sup> These instructions will provide the same result when search is initiated in **Sociological Abstracts**, **ERIC** (education), and other social science databases.

In the browser (e.g., Firefox, Internet Explorer, etc.), **open** the UC Davis library home page **http://www.lib.ucdavis.edu/**

> a. Click on **Electronic Databases** (NOT electronic journals on

leftnav bar)

b. Click **P** (for PsycINFO)

c. Scroll down and click on **PsycINFO [via CSA]**

Harvest UC Davis Catalog | MELVYL UC Catalog | MySearchSpa |<br>| Electronic Databases Flectronic Journals A-7 I ibraries & Collections a **TONIVERSITY LIBRARY** This Site Ask Fo Library Ser Donate to the Libr ad Area Electronic Databases A-Z Itural Science nation All Databases al Science Find Databases By ... b & Engineering Title/Description Keywords:  $\rightarrow$ OR Titles Beginning With: campus OR Alphabetical List: There are 351 databases in the PsycINFO [via CSA Illumina] 3 an Psychological Association (APA). It provides citations sycINFO is a department of ence proceedings, books, reports, dissertations and to articles in ional jou even important internet sites in psychology and related disciplines, most with abstracts and some citations. (Psychinfo is incorrect spelling.) Coverage: 1840-present

UCDAVIS HUNIVERSITY LIBRARY

in This Site

**Research Tools** 

 $\overline{\phantom{a}}$  SEARCH **Iring Library** 

**HILL** 

You are now in the **electronic database** – CSA ILLUMINA

Accocci

Find

Books Articles

1. Select green **Advanced Search** tab.

We will do a **keyword** search.

- 2. Enter your search terms into the empty box. Use **cloth\*** and **adoles\*** The asterisk \* (wildcard) sets a search for all words beginning with these stems, e.g., clothing, clothes; adolescent, adolescents, and adolescence.
- 3. Change the database to **Social Sciences**
- 4. Check the **English Only** box to omit articles in other languages

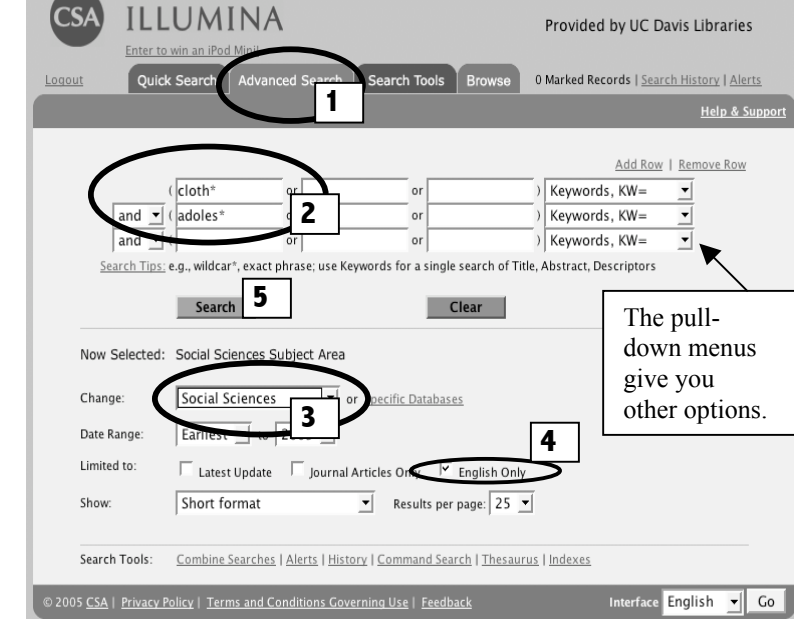

5. Click the green **Search** button to bring up the full **records list**.

6. The most reliable data source are **Peer-Reviewed Journals**. **Click** on the underlined number next to the **Peer Reviewed Journals** tab.

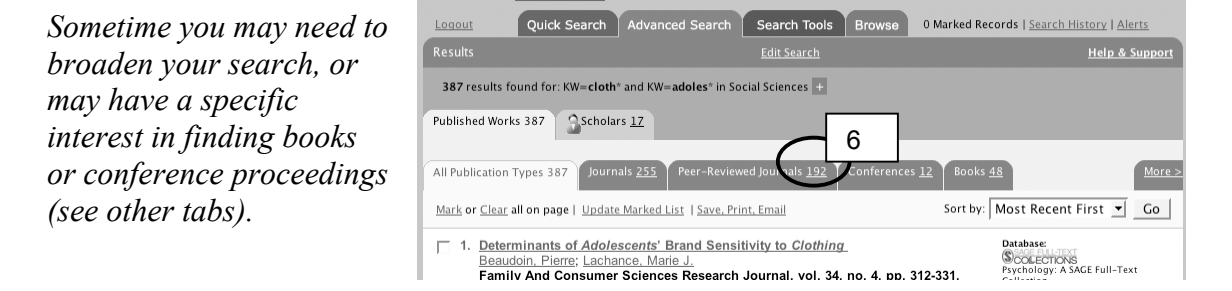

The first one looks interesting (number may be higher than shown here).

- 7. **Click** on the **title** link to open the **Record View** window which provides more detail and an abstract.
- 8. The full text article is available in PDF format.

The article looks relevant. To download the full text file click the **PDF link**. If it does not work, try the **UC-eLinks** button next to it.

 If you have **Adobe Reader** the file will download to your computer. *The article may or may not open immediately on your screen, depending on your browser preferences.*

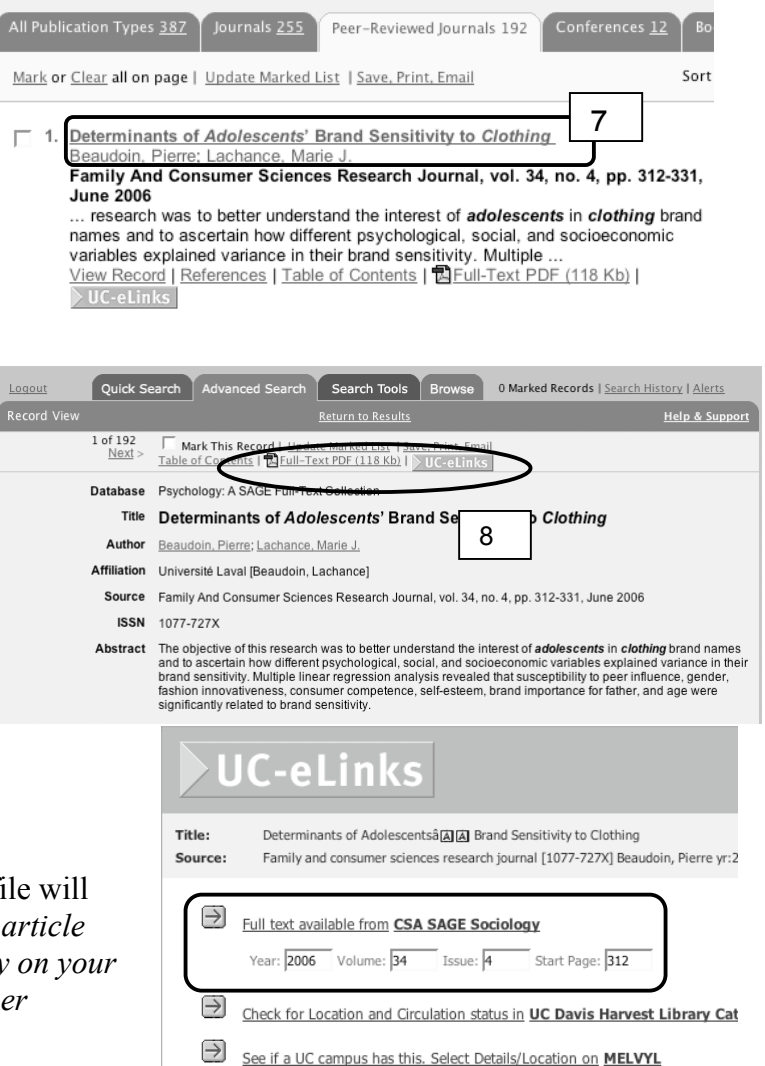

If you do not have Adobe Reader, get a free copy at *http://www.adobe.com/products/acrobat/readermain.html*

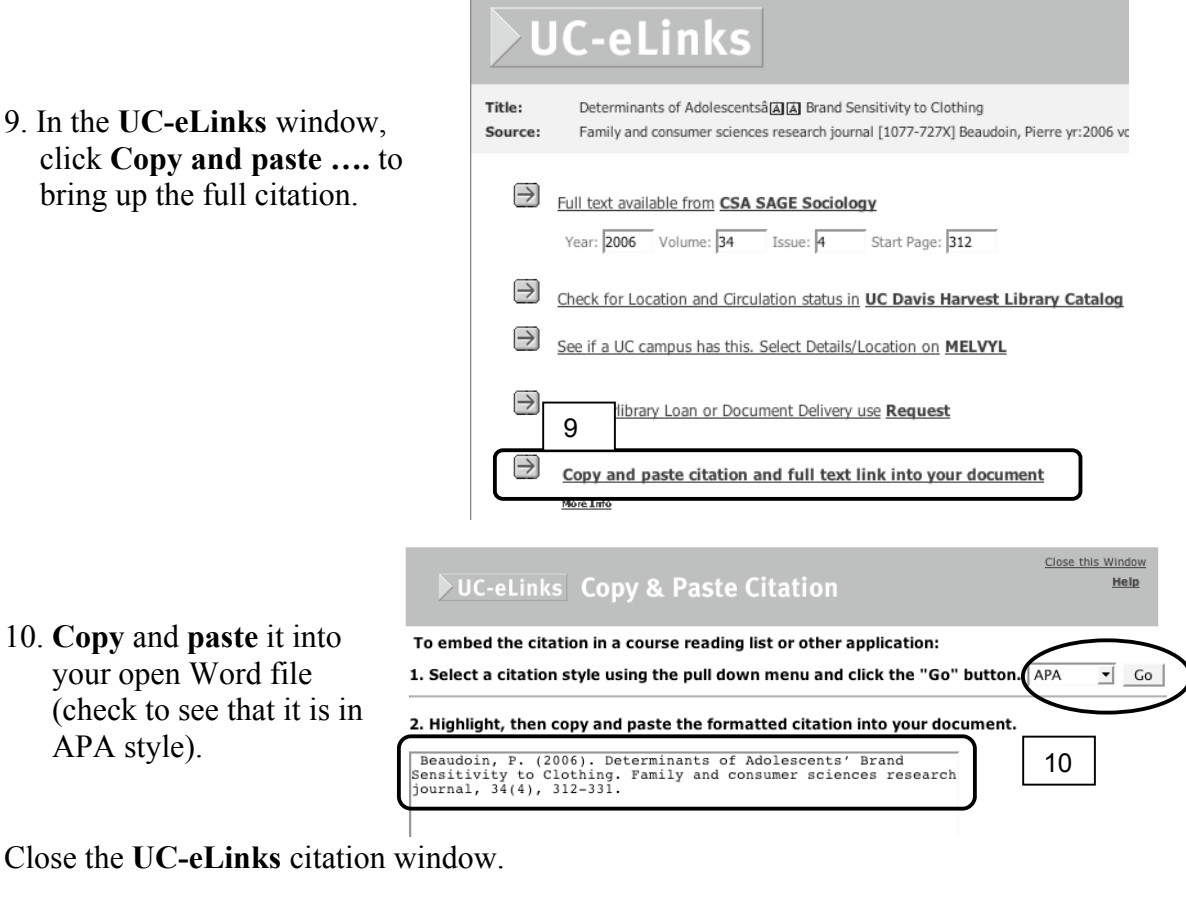

11. Click the **Return to Results** link to get back to the records list.

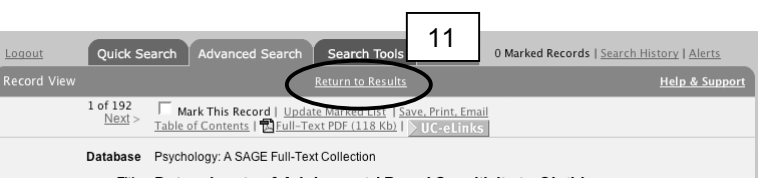

The next two records are not relevant to our search.

- 12. This one looks interesting. Click the **title** (or **View Record**) to see the abstract.
- 13. Click **UC-eLinks** to see if the full text article is available.

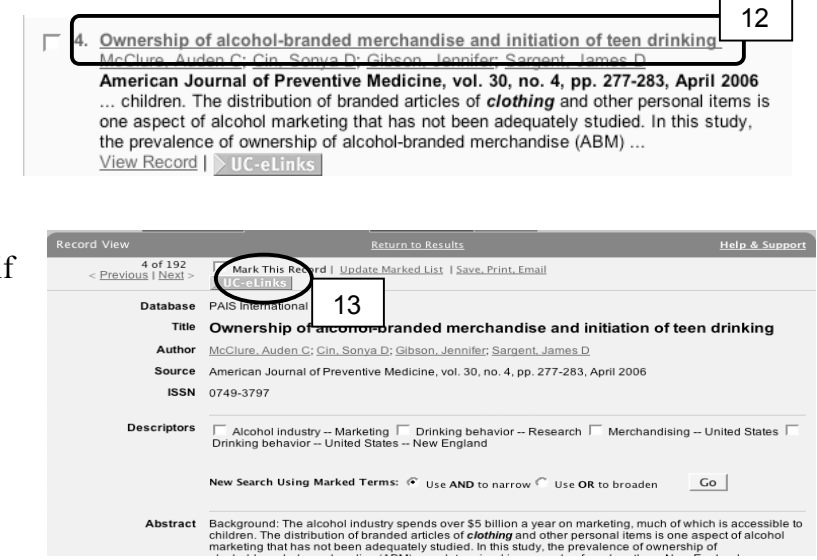

14. It is. Click to **locate** the full text file.

*Download system can be a little touchy at times. May need to try it more* 

15. Click to **download** it to your computer.

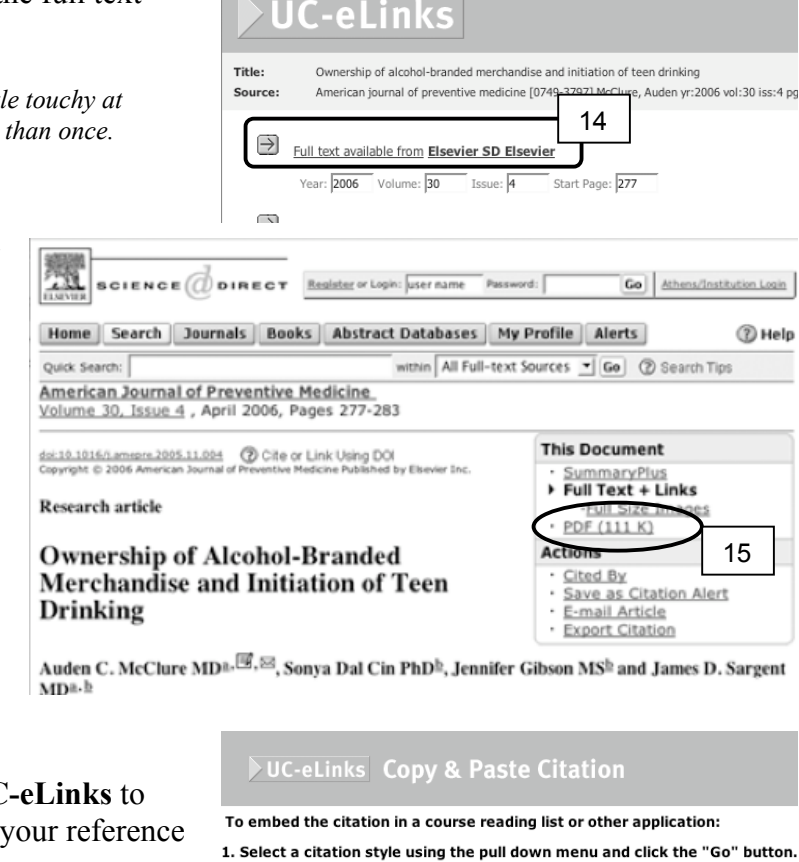

16. Remember to use UC **copy** the citation for list.

2. Highlight, then copy and paste the formatted citation into your document.

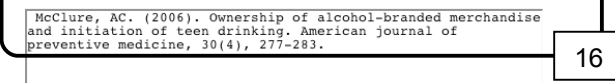

Close the UC-eLinks window and return to the **Results List** (Step 11 above).

- 17. **Scroll** down to find this record (number may be higher than shown here). Click **title** to view the abstract.
- Proximity of Clothing to Self Scale 17 Sontag, M Suzanne; Lee, Jongnam Clothing & Textiles Research Journal. Vol 22(4), 2004, pp. 161-177 ... people on the multidimensional attribute proximity of clothing to self (PCS) and to verify content and construct validity and reliability of the instrument, including the individual dimensions that comprise the PCS concept. Phase One resulted ... View Record | References | > UC-eLinks
- 18. Click **UCe-Links** to locate the full article.

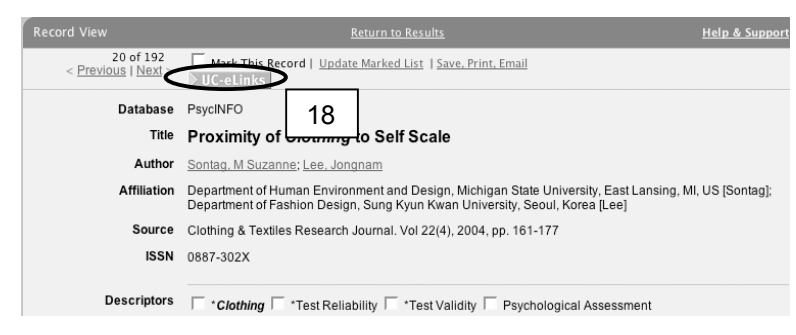

There is no electronic version available. You need to see if it is in the library.

19. Before you leave this window, **copy** and **paste** the reference in your reference list in Word.

Close the **Copy & Paste Citation** window.

In the remaining **UC-eLinks** window

- 20. Notice the **journal name, year,** and **volume number** (need it for next screen).
- 22. Click the **Check for Location and Circulation ….** link.
- 23. Check availability. "All items" are available in Shields library.
- 24. Copy the **call number** and **library** location.

*You don't need to go to the library as part of this exercise, but if it were a real search, you would need to take your reference list with you, and visit Shields Library to obtain the article.*

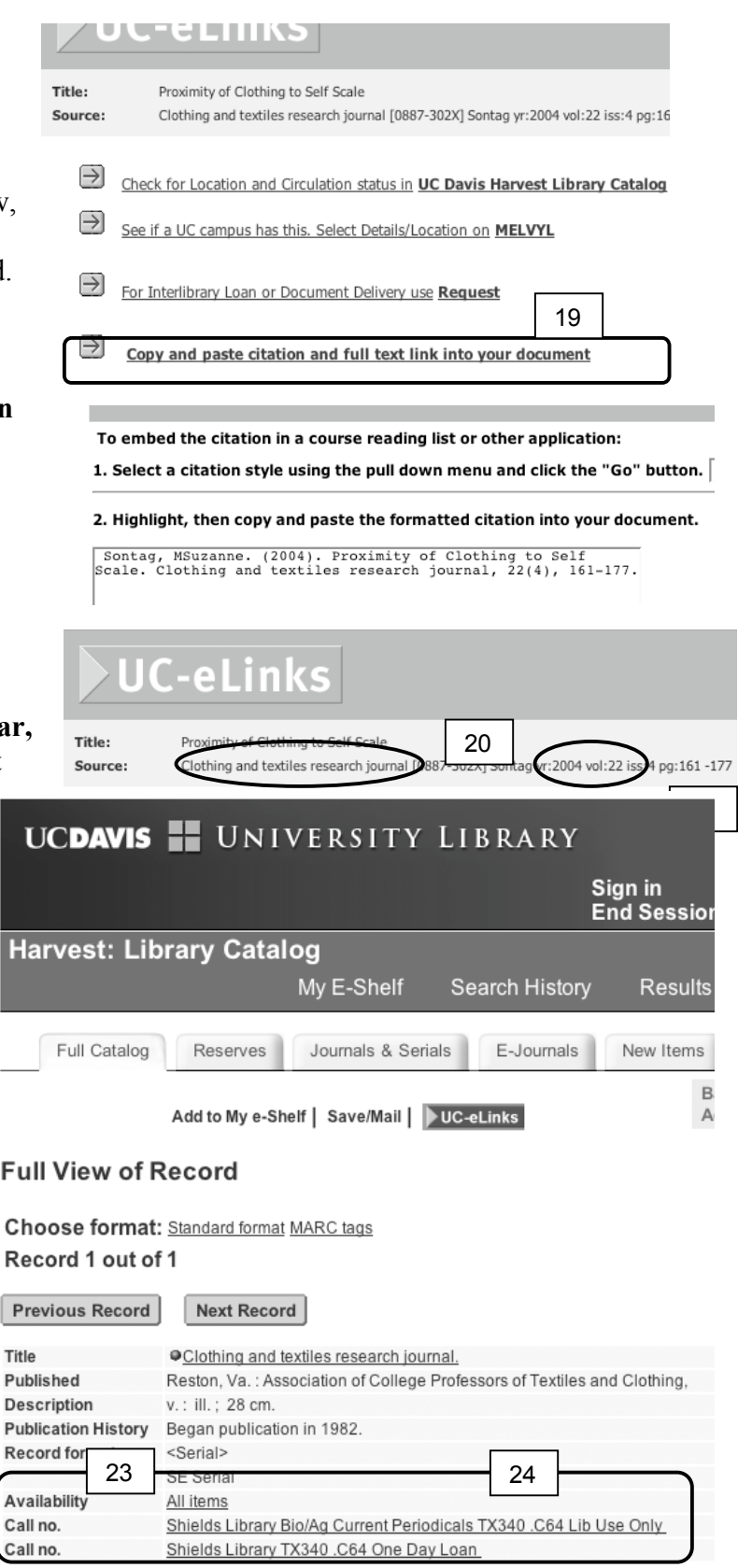

- An **alternative** way to collect the references is to
- A. Go through the **Results** list marking all the records that you want by checking the boxes.
- B. Be sure to **Update Marked List** after you have checked boxes.
- C. Click **Marked Records**
- D. Use Marked Records list instead of the full **Records List** to

Ma

- 1. view the abstract to decide if you want the reference (**Step 7**)
- 2. click the **UC-eLinks** button to
	- a. **copy** and **paste** the citation into your reference list (**Steps 9 & 10**)
	- b. either obtain the full text article or find out where it is in the library (**Step 13 or 20-24**)

Quick Search | Advanced Search Search Tools  $\sqrt{\phantom{a}}$  Brow 2 Marked Records Logout <u>Edit Search</u> C 387 results found for: KW=cloth\* and KW=adoles\* in Social Sciences + Published Works 387 Scholars 17 All Publication Types 387 urnals 255 -Reviewed Journals 192 Conferences 12 Books 48 A on page Update Marked List ve, Print, Email Sort by: Most .<br>Datal 1 terminants of Adolescen B Sensitivity to Clothing  $S_{\alpha}$ <br>Psych<br>Colle udoin, Pierre; Lachance, nily And Consumer Sciences Research Journal, vol. 34, no. 4, pp. 312-331, Fa Jı. e 2006 Ownership of alcohol-branded merchandise and initiation of teen drinking Data PAIS McClure. Auden C: Cin. Sonva D: Gibson. Jennifer: Sargent. James D 2 Marked Records Return to Results  $\overline{D}$ date Marked List | Save, Print, Email Clear all o 7 1. Determinants of Adolescents' Brand Sensitivity to Clothing Beaudoin, Pierre; Lachance, Marie J Family And Consumer Sciences Research Journal, vol. 34, no. 4 **June 2006** The objective of this research was to better understand the interest o clothing brand names and to ascertain how different psychological, so socioeconomic variables explained variance in their brand sensitivity View Record | References | Table of Contents | 図Full-Text PDF (118

UC-eLinks

 $\nabla$  2. Ownership of alcohol-branded merchandise and initiation of teel McClure, Auden C; Cin, Sonya D; Gibson, Jennifer; Sargent, James American Journal of Preventive Medicine, vol. 30, no. 4, pp. 277-Background: The alcohol industry spends over \$5 billion a year on m which is accessible to children. The distribution of branded articles of personal items is one aspect of alcohol marketing that has not been  $View$  Record  $|$   $>$  UC-eLinks

*Be aware that your marked list will NOT be saved if the connection is dropped or you log off.*

When finished, **logout** from CSA ILLUMINA

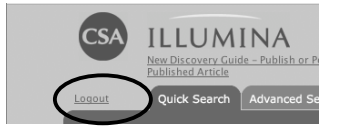

CONGRATULATIONS! You now have the minimum necessary information to conduct a search of the literature. You have 3 citations, properly formatted for the reference list at the end of your paper, and electronic versions of 2 of the 3 papers.

*This is the end of the tutorial. If this were a genuine search, you would 1) print your reference list, 2) print and read the 2 downloaded articles, and 3) visit the library, with reference list and call number in hand, to find and read the remaining articles. Then, all you need to do is write the paper!*